#### **X** TechSmith

What's TechSmith up to this March? Find out the latest TechSmith happenings. If you can't view this email, please click [here](#page-0-0)

<span id="page-0-0"></span>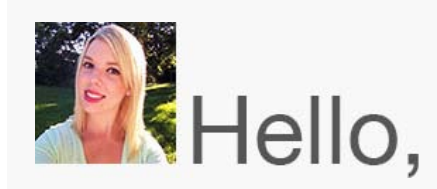

I hope your month is off to a wonderful start. It's March, and that means it's Women's History Month. To celebrate, we've kicked off a [Women in Tech blog](http://blogs.techsmith.com/inside-techsmith/women-in-technology-series-april-noren/?utm_source=nl&utm_medium=email&utm_content=dnl65&utm_campaign=tsc) [series](http://blogs.techsmith.com/inside-techsmith/women-in-technology-series-april-noren/?utm_source=nl&utm_medium=email&utm_content=dnl65&utm_campaign=tsc) to highlight some of the spectacular women that work here at TechSmith.

Alongside this great blog series, we also have lots of new tutorials in the [Tips](http://blogs.techsmith.com/category/tips-how-tos/?utm_source=nl&utm_medium=email&utm_content=dnl65&utm_campaign=tsc) [and How To's](http://blogs.techsmith.com/category/tips-how-tos/?utm_source=nl&utm_medium=email&utm_content=dnl65&utm_campaign=tsc) section of the TechSmith blog. Learn how to create an old time movie effect, a mirrored image, and more. I encourage you to browse these blog posts to gather some inspiration for your next projects.

Feel free to dig into this month's newsletter, and thanks for reading!

Lauren Buskirk Newsletter Editor [newsletter@techsmith.com](mailto:newsletter@techsmith.com?subject=newsletter feedback) | [@TechSmith](http://twitter.com/TechSmith) | [contact support](https://support.techsmith.com/home?utm_source=nl&utm_medium=email&utm_content=dnl65&utm_campaign=tsc) | [community forum](http://feedback.techsmith.com/techsmith/?utm_source=nl&utm_medium=email&utm_content=dnl65&utm_campaign=tsc)

TechSmith News

## Microsoft OneDrive for Business Integration

We're dedicated to helping our customers easily create and share what they're working on – now within their business environments, too. The OneDrive for Business integration lets you import and export your images and videos from both Snagit and Camtasia. Connect your OneDrive for Business account using the new My Places portal.

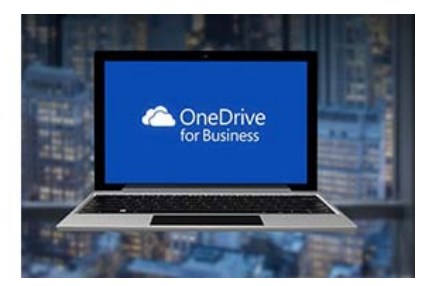

[Learn more](http://blogs.techsmith.com/news-events/snagit-camtasia-onedrive-release/?utm_source=nl&utm_medium=email&utm_content=dnl65&utm_campaign=tsc)

#### Uncomplicate Your Taxes with Snagit

The average taxpayer will spend about 16 hours completing their taxes this year – yikes! Half of that time or more will be spent on planning and record keeping alone. If you ask us, that's too long. Try using Snagit to organize your documents and get your taxes done

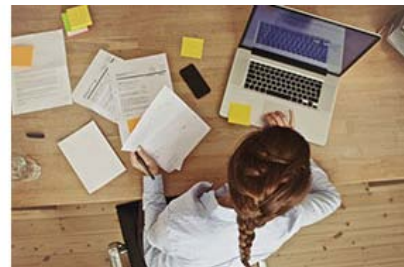

faster. Easily capture records, tag and store your receipts and statements, and quickly find them later.

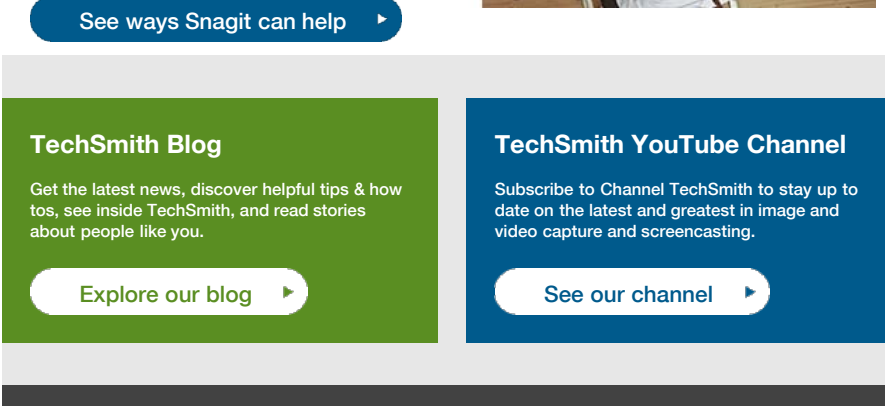

#### Customer Story

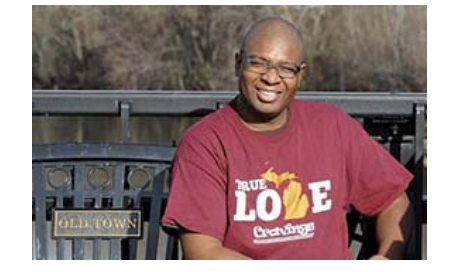

"I wanted to differentiate myself from competitors by building close relationships with my customers. Video turned out to be a more natural way for me to do so." -Chad Jordan, Cravings Popcorn Owner

[Read the full story](http://www.techsmith.com/customer-stories-cravings-popcorn.html?utm_source=nl&utm_medium=email&utm_content=dnl65&utm_campaign=tsc)

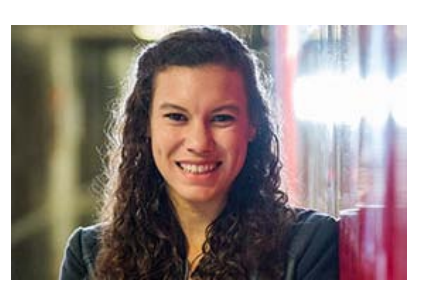

Product Tutorials

# Coach's Eye

Do you have videos trapped in your camera, just waiting to get out? This tutorial shows you how to import video from a standard SD card into your iPad using the iPad Camera Connection Kit. This will let you record video

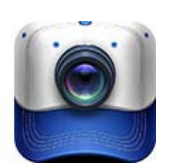

"In 2011, our freshmen class received the first batch of laptops. I was part of this freshman class and was definitely excited about this technological revolution in education. However, the influx of these devices came with their own unique set of challenges." -Jordyn Watson, Student, Madison Consolidated High School

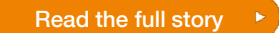

with any camera and import it into Coach's Eye.

[Watch the tutorial](https://www.youtube.com/watch?v=pHDzqupv9vs?utm_source=nl&utm_medium=email&utm_content=dnl65&utm_campaign=tsc)

### Snagit

Layered graphics are impressive and easy to create in Snagit 12. This tutorial makes use of the Quick Styles gallery feature. The Quick Styles gallery is a collection of preset styles for the Editor's Drawing Tools and Image Effects.

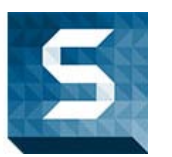

[Read the blog post](http://blogs.techsmith.com/tips-how-tos/create-layered-graphics-snagit-12/?utm_source=nl&utm_medium=email&utm_content=dnl65&utm_campaign=tsc)

## Snagit Mac

To easily get rid of an unwanted section of an image in Snagit, use the Cut Out option. This option deletes a vertical or horizontal section of an image and joins the two pieces together (like it was never there to begin with magic).

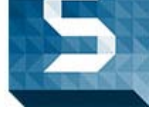

[Learn how](http://www.techsmith.com/tutorial-snagit-mac-3-remove-unwanted-sections.html?utm_source=nl&utm_medium=email&utm_content=dnl65&utm_campaign=tsc)

## Camtasia Studio

Prepping for your screencast is the most important and beneficial step to the screencasting process. In hopes of helping you craft the best possible videos, we put together a list of suggestions for you to follow before hitting record.

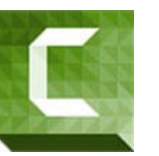

[See the top 4 ways to prep](http://blogs.techsmith.com/tips-how-tos/beforerecording/?utm_source=nl&utm_medium=email&utm_content=dnl65&utm_campaign=tsc)

### Camtasia Mac

Nowadays, visuals are becoming the main mode of communication. People are more willing to consume information through pictures and videos than through text. In order to get your viewer to watch your video for more than a few seconds, you must create engaging content that is worth their time.

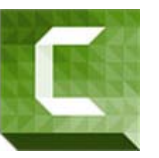

[Learn more](http://blogs.techsmith.com/tips-how-tos/holding-your-viewers-attention-with-engaging-content/?utm_source=nl&utm_medium=email&utm_content=dnl65&utm_campaign=tsc)

# Jing

On the surface, Jing is really straightforward. However, Jing does have a few less-obvious tricks up its sleeve! Here are some of the most popular topics and videos you'll want to check out.

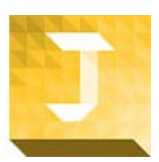

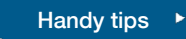

#### Screencast.com

You can share individual files in your library, the entire contents of a folder, a playlist made up of content collected from other folders, or a MediaRoll embedded in a web page or blog. This tutorial tells you how.

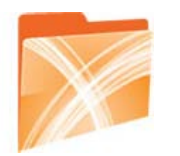

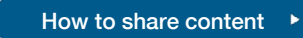

## Morae

In this tutorial, you'll learn how to create a Table of Contents. Video, title, and image clips are the key to adding a Table of Contents (ToC) to your highlight video. By adding video clips to the Storyboard in Manager, you set reference points in the video, so that viewers can click on an entry in your ToC, and move to a specific point in your video.

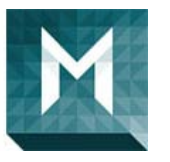

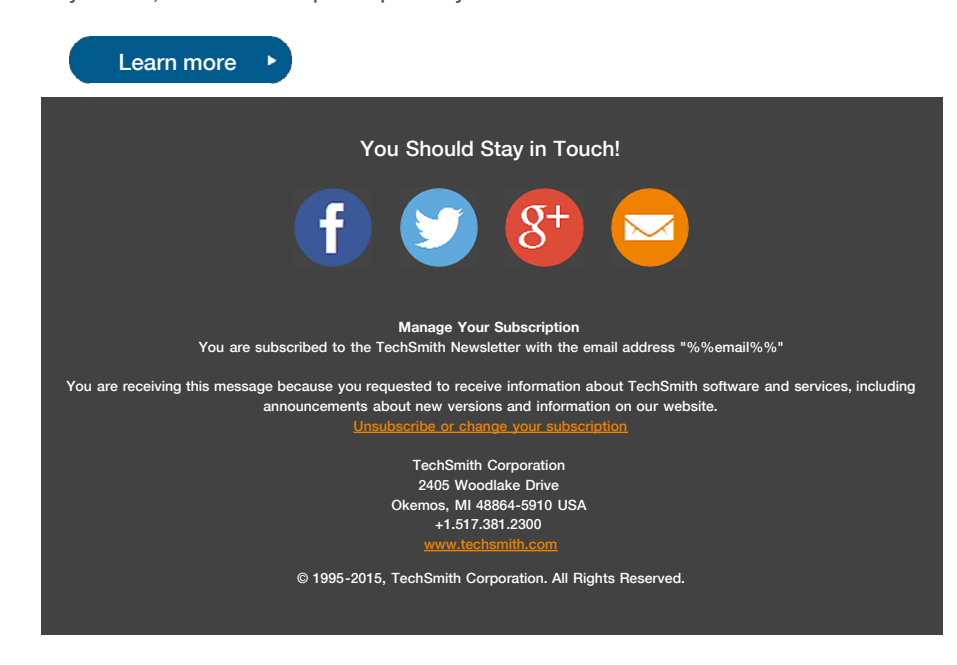